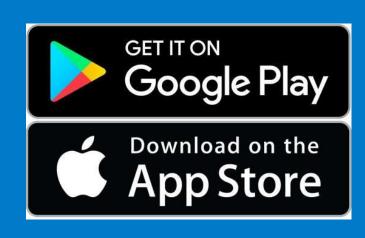

### Step 1:

Download app\*, Register/Confirm your account, & Log-In

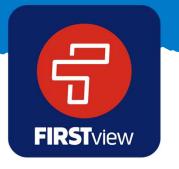

\*You can also access the app at web.firstviewapp.com

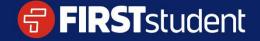

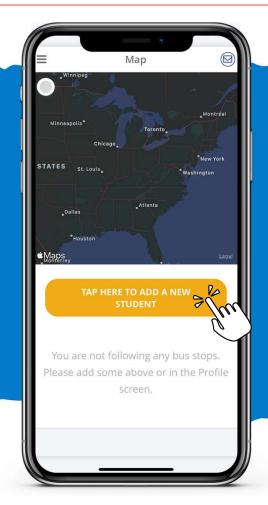

#### Step 2:

Click the yellow message box to add your first student, or you can click profile and "Add a Student" in the app menu

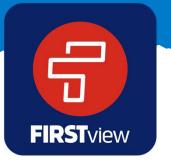

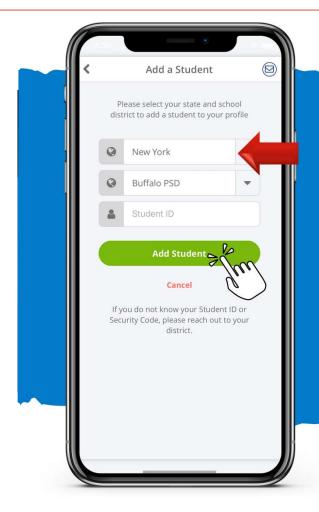

#### Step 3:

- Select your state and school district from the drop down
- Add your Student ID\*
- Click 'Add Student'

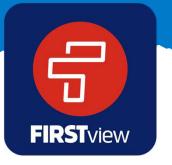

\*Additional codes may be required. If you do not know the codes needed to access the app, please contact your school district.

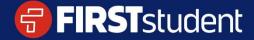

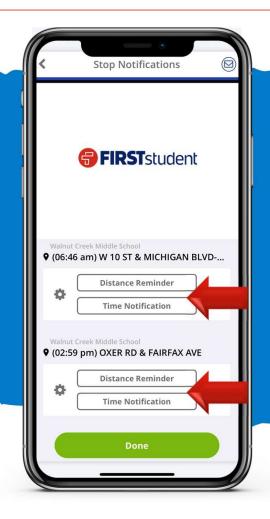

### **Setting Up Alerts**

Setup optional alerts for your student's routes. These can be added from the profile section and selecting your student's name under 'Student Stops'

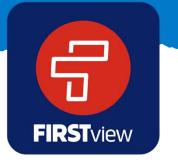

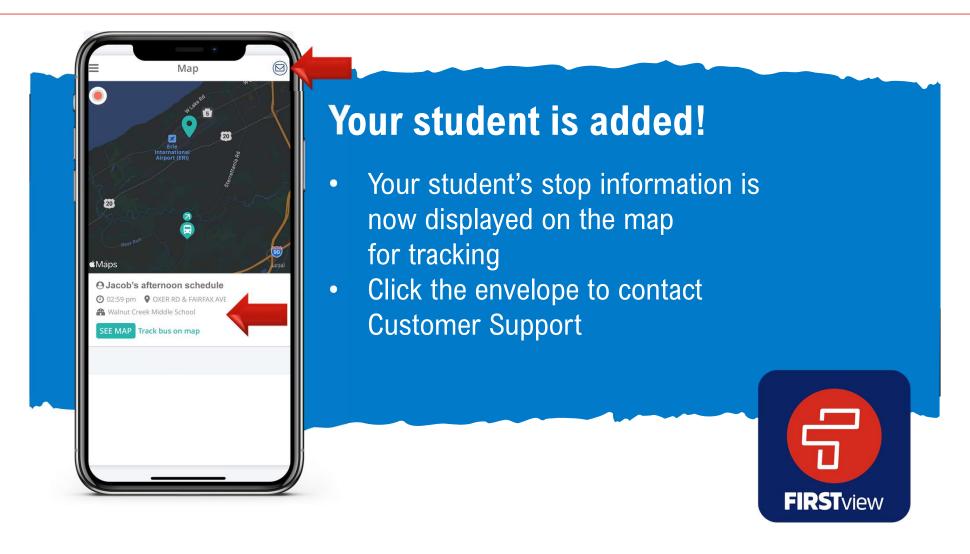